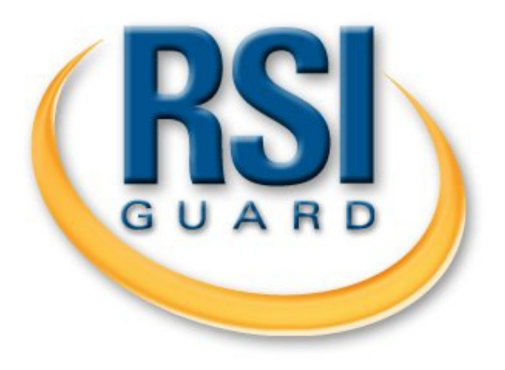

**RSIScript Reference Manual**<br>A Scripting Language for RSIGuard

# **Table of Contents**

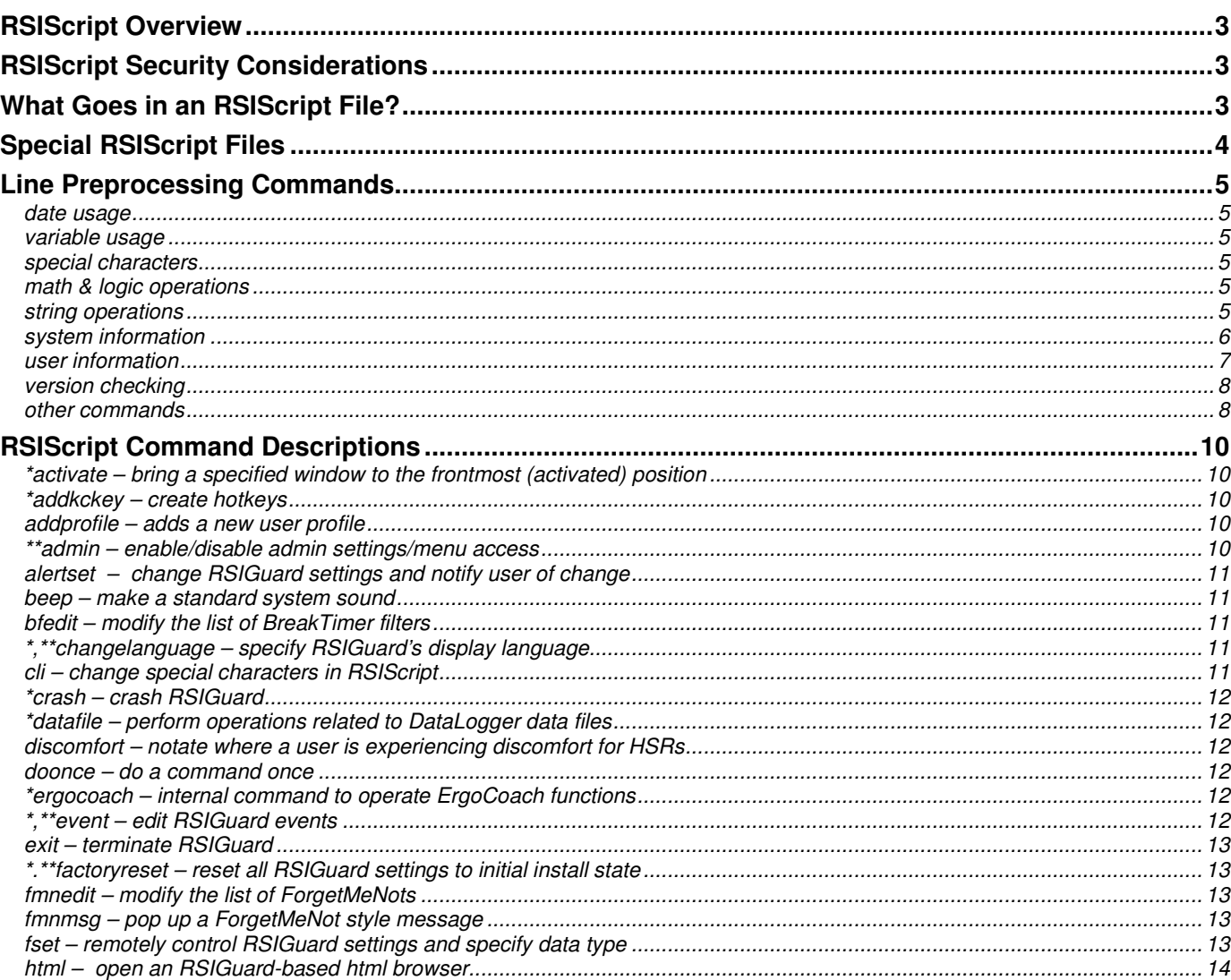

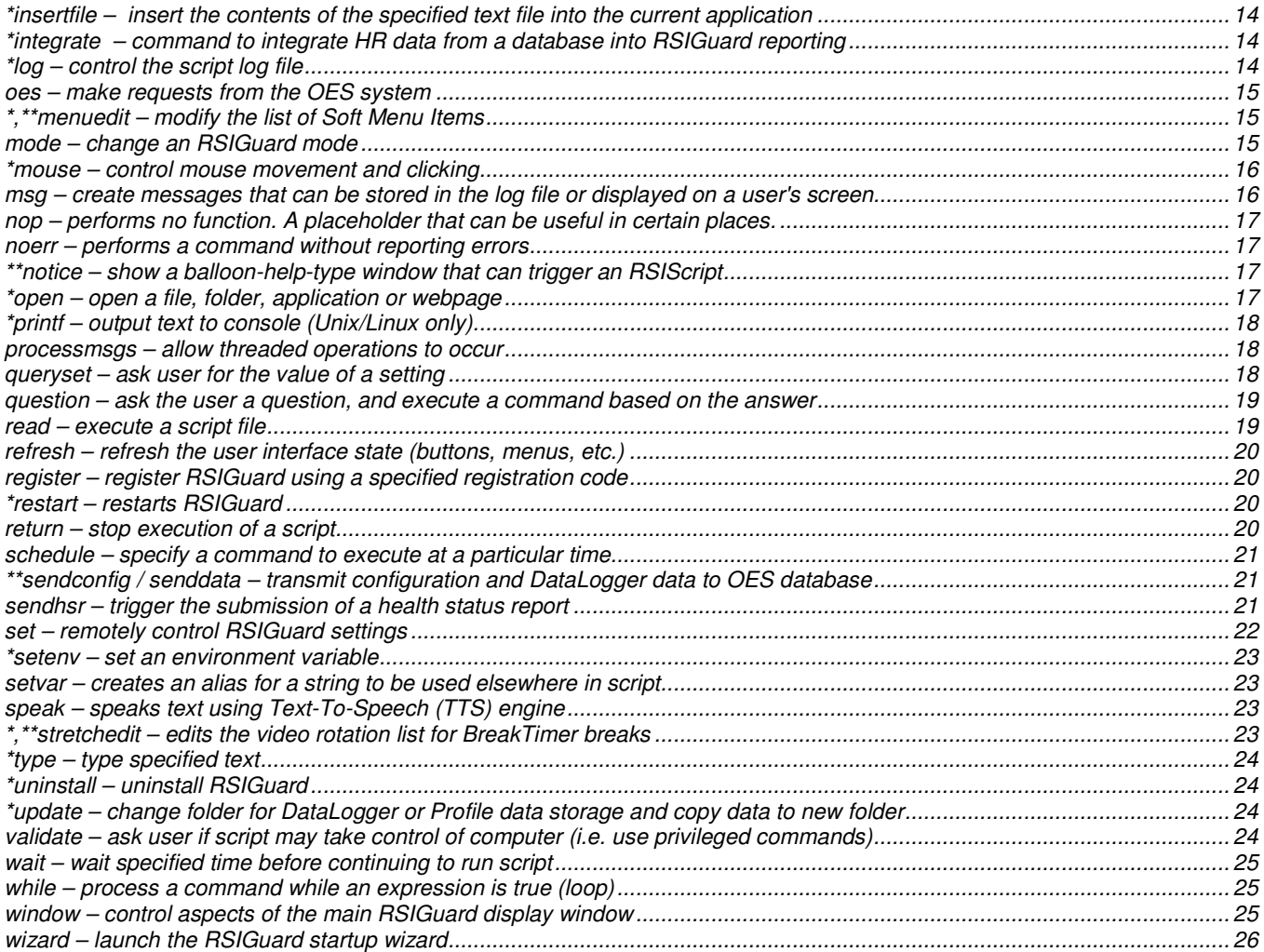

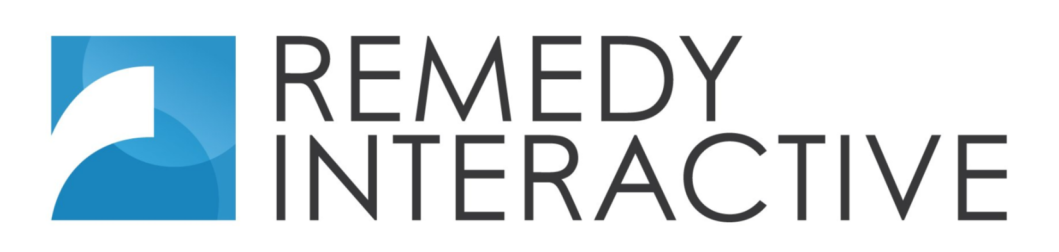

# **RSIScript Overview**

RSIScript is a powerful scripting language that can be used to control RSIGuard and perform simple user-interface functions related to RSIGuard. For security reasons, commands with an \* can only be executed as part of configuration scripts stored in the folder that contains RSIGuard.exe.

This document explains how to use RSIScript, and provides detailed documentation of the scripting language and its commands. It also describes how to create RSIGuard scripts to globally and semi-globally manage RSIGuard user configuration, send users messages, track RSIGuard usage. Additionally, it describes how to create macros and hotkey-triggered macros to perform useful functions in order to reduce keyboard and mouse-related strain.

Although it does not require previous programming knowledge, it does require a basic understanding of the concept of a scripting language (e.g. MSDOS batch files or Unix cshell scripts).

## **RSIScript Security Considerations**

RSIScript supports 2 levels of privilege.

Privileged scripts: Built in scripts in the "C:\Program Files\RSIGuard" folder are executed as privileged scripts and can use all commands available in RSIScript. Hotkey's that execute RSIScript also run in privileged mode.

Non-privileged scripts: All other script files run in non-privileged mode. Commands in this document that are preceded by an '\*' are considered "restricted" commands. To use restricted commands in non-privileged script files, you must precede their usage with a "validate" command. The "validate" command asks the user for permission to execute a script with restricted commands. Some unrestricted commands have limitations if they are not running in a privileged script. If a script launches another script (e.g. via the 'read' command) or includes commands with embedded RSIScript (e.g. the 'question' and 'html' commands), all RSIScript commands will run at the same privilege level as the parent script. The 'html' command can only open URLs in the rsiguard.com and remedyinteractive.com domain unless they are running in privileged mode. Links in 'html' windows that use the "rsiguard:" protocol to execute RSIScript will execute the script with the same privilege as the script that executed the initial 'html' command. The 'msg log' command require privileged mode. In non-privileged mode, the 'menuedit add' command adds menu items that will always run the associated RSIScript commands in non-privileged mode. In environments in which RSIGuard communicates with Remedy Interactive's OES servers, all scripts delivered from the OES server run in non-privileged mode, and these scripts cannot be elevated to privileged mode via the 'validate' command. Commands with '\*\*' can only be executed in scripts that are delivered and signed by the OES.

# **What Goes in an RSIScript File?**

An RSIScript file should be created as you would create any other text file (e.g. with a text editor like Windows Notepad). Editors like Microsoft Word or Wordpad can be used, but when saving the file, you must specify that you want plain text format. RSIGuard defines the file extension RXS to be an RSIScript file, although TXT works fine too

The syntax (i.e. format) of an RSIScript file is as follows:

Each line in an RSIScript file can either: be blank; contain a command; or contain a comment (a documentation message). The following 3-line file, for example, sets the organization name. The first line is a comment because it starts with '#'. It is only there to remind you of what this script does. The third line actually sets the organization name.

```
# This script will set our organization's name within RSIGuard 
set m\RSIGuard\OrganizationName ACME, Inc.
```
Command lines must begin with a command, and be followed by any options (also known as arguments) that are appropriate for the command.

# **Special RSIScript Files**

During the course of normal operation, RSIGuard will try to run certain special scripts, if you have created them, to allow you to control and customize RSIGuard operation. These are analogous to DOS scripts like Config.sys and Autoexec.bat or Unix scripts like .login, .cshrc, etc. Special RSIGuard scripts can be created that:

- Run when a copy of RSIGuard is registered (i.e. one-time actions you want to occur on each RSIGuard computer). RSIGuard Software staff will generally create this "registration" script file that sets the default machine-based settings you request (e.g. organization name), and otherwise customizes RSIGuard to the needs of your organization. This script is generally not located on the user's computer – rather it is transmitted when the registration code is entered from the RSIGuard website.
- **Register.txt:** Run right after RSIGuard is registered. If the file Register.txt exists in the installation folder, Register.txt will be executed after registration (in addition to any script returned by use of a web-based registration code (i.e. one that starts with 'x')).
- **InstRun.txt:** Run the first time RSIGuard ever runs on a computer (uninstalling and reinstalling will NOT cause this script to run again because the first run is flagged in a registry value). This script can do initial configuration tasks that do not require an RSIGuard profile (e.g. set u\\$p\\* is not allowed at this point). This script should be in a file InstRun.txt stored in the RSIGuard executable folder.
- **FirstRun.txt:** Run the first time a new version of RSIGuard is run for the first time. This script can do initial configuration tasks that do not require an RSIGuard profile (e.g. set u $\$ {sp}\ is not allowed at this point). This script should be in a file FirstRun.txt stored in the RSIGuard executable folder. This script is run immediately after InstRun.txt if this is the first run after installation. This file is often included in an MSI package for registering RSIGuard or for establishing a connection to a Remedy Interactive OES database.
- Newuser.txt: Run each time a new user or profile is created (i.e. actions you want to occur separately for each user and each users's various profiles). This script can be used to do things like set a default break frequency. This script is by default stored in the installation folder under the name newuser.txt, but you can change that (e.g. in the registration script with a command like "set m\RSIGuard\NewUserScript http://yourdomain.com/newusr.txt")
- Newuseronline.txt: Run after a new user is created and online. Some commands (like bfedit) can't be used until the user is online, so this is the place for those types of commands.
- **PostSetup.txt**: Run after a new user completes the Setup wizard.
- **Startup scripts:** Run each time RSIGuard starts up (i.e. to perform actions you want to occur each time a user starts using RSIGuard). There are 3 different scripts that can be run on startup (all of which by default are located in the installation folder).
	- 1. **PreInit.txt** This script runs before RSIGuard itself begins. It can contain only very simple commands. For example, it might contain a command like "wait 5" to wait for a network resource to become available after login before RSIGuard starts.
	- 2. **Init.txt** This script runs after RSIGuard has started and can be used to affect global settings.
	- 3. **Startup.txt** This script runs after the RSIGuard user is online and can therefore be used to modify user settings such as break frequency. You can change the default location of this script with a command (e.g. in the registration script) like: "set m\RSIGuard\StartupFile S:\Net\RSIGuard\start.txt"
	- 4. **Online.txt** This script runs each time a user comes online. If a new profile is created, or a user switches from one to another, this script is executed.
- **Break scripts:** A script can be configured to run before a break starts, and when a break is completed (i.e., not skipped or postponed). To configure these scripts to run, you must use the commands:

 "set m\RSIGuard\BeforeBreakScript BEFORE.TXT" and "set m\RSIGuard\AfterBreakScript AFTER.TXT" where BEFORE.TXT and AFTER.TXT should be replaced with the path to the scripts you want run.

# **Line Preprocessing Commands**

Before each command line is executed, RSIScript preprocesses the line by replacing various escape sequences with processed text. This allows for string manipulation, logic control, calculation, etc. The following escape sequences are recognized.

## **date usage**

- \$d the following integer value should be replaced by the date/time it represents
- \$Date() returns the current datetime stamp. \$date(DAYS) returns the stamp of today + DAYS (which can be negative)
- \$DateStr() returns the current date and time in a standard format. \$datestr(FORMAT) returns the date and/or time in a format you specify using a standard method of describing date-time formats described at http://msdn2.microsoft.com/enus/library/fe06s4ak(VS.71).aspx. \$datestr(FORMAT,TIMESTAMP) returns the date represented by TIMESTAMP formatted using the specified FORMAT string.

## **variable usage**

- \$1-\$9 are replaced by the values of the 9 general usage variables assigned via the setvar command (i.e. aliasing)
- \$val(SETTING,[DEFAULT-VALUE]) substitutes with the specified RSIGuard setting (see *set* command for details on specifying SETTING). If SETTING does not exist, DEFAULT-VALUE will be used if present.
- \$sSETTING is replaced by value of SETTING (e.g. \$sm\RSIGuard\DataFolder). This escape sequence is obsolete and remains for backaward compatibility – use \$val() instead.
- \*\$env(ENVVAR) substitutes with the specified environment variable (see *setvar* command)

## **special characters**

- \$\$ is replaced by the \$ symbol itself
- $\text{Sch}(\text{NUM})$  substitutes the character of the specified character code (e.g.  $\text{Sch}(65)=A$ )

## **math & logic operations**

- $$plus (OP1,...OPN)$ ,  $$minus (OP1,...OPN)$  –returns  $(op1+op2...+opN)$  or  $(op1-op2...opN)$
- $$times (OP1, OP2), $divide (OP1, OP2) returns (op1Xop2X...opN) or (op1/op2/...opN)$
- $\text{Small}(-$  returns a random number,  $\text{Small}(N)$  random # from 0 to N,  $\text{Small}(A,B)$  random # from A to B
- $\sin(OP_1,...OP_n)$ ,  $\frac{\tan(OP_1,...O_p_n)}{n}$  returns the minimum or maximum of the listed operands
- Sbound(OPmin,OPval,OPmax) returns OPval, bounded to the range [OPmin,OPmax]
- \$between(LOW,VALUE,HIGH) returns 1 if LOW<=VALUE<=HIGH, else 0
- $$round(Value, Precision) returns Value rounded to no more than Precision digits (e.g., $round(3.178,1)=3.2)$
- Sequal(OP1,OP2) substitutes a "1" if OP1 equals OP2 or a "0" if not (i.e. 1=TRUE, 0=FALSE).
- \$lessthan(OP1,OP2), \$lessthanequal(OP1,OP2), \$greaterthan(OP1,OP2), \$greaterthanequal(OP1,OP2) substitutes a "1" if OP1 is "less than", "less than or equal to", "greater than", or "greater than or equal to" OP2 – or "0" if not.
- $\text{for}(\text{OP1},... \text{OPN})$  substitutes a "1" if any of OP1-OP-N are not "0" (i.e. if any OP is true).
- \$xor(OP1,OP2) substitutes a "1" if either OP1 or OP2 is not "0", but not both (i.e. if one OP is exclusively true).
- \$and(OP1,...OPN) substitutes a "1" if OP1-OP-N are all not "0" (i.e. if all OPs are true).
- \$not(OP1) substitutes a "1" if OP1 is "0", otherwise, substitutes a "0" (i.e. toggles OP between true and false).
- Sif(CONDITION,TRUESUB,FALSESUB) substitutes FALSESUB if CONDITION is "0", otherwise substitutes TRUESUB.
- \$switch(CASE,CASE-1:VALUE-1,…,CASE-N:VALUE-N,default:DEFAULT-VAL) substitutes VALUE-X when CASE=CASE-X. If no CASE-X value equals CASE, substitutes with DEFAULT-VAL (or blank if no default).

## **string operations**

- \$Left(STR,NUM)/ \$right(STR,NUM) replaces with first/last NUM chars of STR
- \$Len(STR) replaces with length of STR in characters
- \$Mid(STR,NUM1, [NUM2]) replaces with substring starting at NUM1'th position, using NUM2 chars (or going to end of string). NUM1 is 0-based (i.e. \$mid(STR,0) is entire string).
- $$ISDigits(STR)$  returns 1 if all characters in STR are 0-9, otherwise 0
- \$GetAt(STR, NUM) returns the character at position NUM (0-based) in STR
- \$Contains(HAYSTACK,NEEDLE) return 1 if string NEEDLE appears in HAYSTACK. Otherwise 0.

## **system information**

- \$sys(PARAMETERS) Provides various information about a computer system as described below (Windows only):
- Keyboard Information:
	- $\circ$  \$sys(MoveableKbd) return 1/0 if a moveable keyboard is present (e.g. something other than the built-in keyboard of a notebook computer).
	- $\circ$  \$sys(KbdDevID, index) returns vendor/product ID for a keyboard (index is 0-based).
	- o \$sys(NumKbds) returns number of keyboards (count includes built in notebook keyboard).
- Pointer-device Information:
	- $\circ$  \$sys(NonUSBPtrIdx) returns the index of a built-in pointing device (e.g. a notebook's touchpad or a desktop's PS/2 mouse) or -1 if no non-USB pointer is present. If multiple non-USB pointers are installed, this will only identify one of them.
	- o \$sys(PluggedInPtr) returns 1/0 if a pointing device is plugged in through a USB, PS/2, serial, or bus port (i.e. a moveable pointing device).
	- o \$sys(MoveablePtr) return \$sys(PluggedInPtr) for notebook computers, or 1 for desktop computers.
	- o \$sys(PtrDevID,index) returns vendor/product ID for an installed pointing device (index is 0-based).
	- o \$sys(PtrManuf,index) returns manufacturer name (if available) for an installed pointing device (index is 0 based).
	- o \$sys(PtrInterface,index) returns how an installed pointing device is connected to computer (index is 0 based). 1=Other, 2=Unknown, 3=Serial, 4=PS/2, 5=Infrared, 6=HP-HIL, 7=Bus mouse, 8=ADB, 160=Bus mouse DB9, 161=Bus mouse micro DIN, 162=USB.
	- o \$sys(PtrType,index) returns pointer type for an installed pointing device (index is 0-based). 1=Other, 2=Unknown, 3=Mouse, 4=Track ball, 5=Track point, 6=Glide point, 7=Touch pad, 8=Touch Screen, 9=Mouse (optical sensor).
	- $\circ$  \$sys(NumPtrs) returns number of installed pointing devices.
	- $\circ$  \$sys(CursorPos) returns the coordinates (x y) where the mouse is pointing. You can move the mouse somewhere and restore its position (e.g. setvar 1 \$sys(CursorPos) ; *some commands to move the mouse* ; mouse absmove screen \$1)
	- o \$sys(LeftHandPtr) returns TRUE if Windows has reversed the left/right logic of the mouse buttons.
- Computer Information:
	- o \$sys(CompForm,index) returns 0, 1 or 2 for "Unknown format", "Desktop" or "Notebook" respectively. Generally index can only be 0.
	- o \$sys(CompType,index) returns 1-24 for various formats (e.g. 1=Other, 2=Unknown, 3=Desktop, 4=Lowprofile desktop, 7=Tower, 8=Portable, 9=Laptop, 10=Notebook, 12=Docking station, etc.)
	- $\circ$  \$sys(CompTypeName,index) returns the text name associated with \$sys(CompType)
	- o \$sys(CompManuf,index) returns the manufacturer of the computer as a string.
	- o \$sys(CompWeight,index) returns the weight of the system enclosure.
	- $\circ$  \$sys(NumComps) returns number of computers in system (would normally always be 1).
	- $\circ$  \$sys(Docked) returns 1 if a notebook is docked, or 0 if not (desktops always return 1).
	- o \$sys(TimeZone) the timezone in which this computer is physically located
- Monitor Information:
	- $\circ$  \$sys(NumMonitors) returns the number of monitors comprising the desktop (e.g. a system with 2 monitors that display the same thing would report 1 monitor, or with 2 connected screens but only 1 selected to be part of the desktop would report 1).
	- $\circ$  \$sys(NumScreens) returns the number of screens attached. 2 monitors displaying the same thing, or a system with 2 monitors with only one in use by the desktop would still report 2 screens.
	- $\circ$  \$sys(NumVidControllers) returns the number of video controllers in the computer, whether or not there are actually monitors hooked up to these controllers.
	- o \$sys(ScreenID,index) returns device ID of specified screen.
	- o \$sys(ScreenManufacturer),\$sys(ScreenName) returns the screens manufacturer and name if available.
	- o \$sys(ScreenWidth,index), \$sys(ScreenHeight,index) returns width/height (in cm) of the specified screen (works even if screen is not part of desktop).
	- o \$sys(ScreenHRes,index), \$sys(ScreenVRes,index) returns current, software-selected resolution in pixels of screen (returns 0 if screen not part of desktop).
	- $\circ$  \$sys(TotalDispWidth) returns the sum of the widths (in cm) of 1 or more attached monitors.
	- $\circ$  \$sys(MaxMonHeight), \$sys(MinMonHeight) returns the tallest/shortest monitor height (in cm).
	- o \$sys(IconFontHeight,index) returns estimate of height of icon font in mm on screen (baseline to baseline).
	- $\circ$  \$sys(FontWidth,fontindex), \$sys(FontHeight,fontindex) returns size of an M in specified system font in pixels (0=icon font, 1=message font, 2=menu font)
	- o \$sys(FontName,fontindex) returns name of system font (0=icon font, 1=message font, 2=menu font)
- Network Information:
	- o \$sys(Network) gets name of current network (e.g. LAN Connection)
	- o \$sys(Connected) returns 1/0 if you are connected to internet, tested by accessing www.google.com
	- $\circ$  \$c is replaced by 0 or 1 depending on whether or not the computer is connected to the internet
	- o \$sys(IPAddress) returns IP address of your computer
	- o \$sys(WirelessProfile) returns name of currently connected wireless network (if connected)
	- $\circ$  \$netinfo(API,VALUE) returns result from calls to GetComputerName() (API=1) and GetComputerObjectName() (API=2) (see ShowCompInfo.exe at http://www.rsiguard.com/support/it\_staff.htm). Contact RSIGuard support for more information on how this can be used to determine domain, computer name, and other information.
	- o \$sys(OESPing) contacts OES and returns "OK" if successful, or an error message otherwise.
- RSIGuard/System Information:
	- o \$sys(HTMLWin) tells if the RSIGuard HTML window is being displayed.
	- $\circ$  \$sys(ExeFolder) returns the folder where the RSIGuard executable is located.
	- o \$sys(Sys32Folder) (Windows) returns the system32 folder
	- o \$sys(ResourcesFolder) returns the location of the resources folder
	- o \$sys(NoticeState) returns integer representing Window's concept of whether or not it's appropriate to interrupt user based on http://msdn.microsoft.com/en-us/library/bb762533%28v=vs.85%29.aspx
	- $\circ$  \$sys(NoticeOK) returns BLANK if user is ready for a notice, or a string explaining why they aren't.
	- $\circ$  \$sys(RemoteSession) returns 1/0 if RSIGuard is running in a remote session
	- o \$sys(ForegroundApp) returns the titlebar of the foreground application.
	- $\circ$  \$sys(ForegroundClass) returns Windows class (Windows only) of the foreground application.
	- o \$sys(SystemMetric,INDEX) returns system metric based on INDEX from http://msdn.microsoft.com/enus/library/windows/desktop/ms724385(v=vs.85).aspx

\$sys(Refresh) –insures data is current (normally it may be up to 10 seconds old) (returns nothing).

- $*$  $q$  reports the method RSIGuard is using to record computer-wide settings
- \*\$Readable(FILEPATH) returns 1 if the FILEPATH is readable, 0 if not (or doesn't exist)
- \*\$Writeable(FILEPATH,TESTTIME) returns 1 if FILEPATH is writeable, 0 if not. TESTTIME (in seconds) must be >=1 – this routine will keep testing the FILEPATH for at least that many seconds.
- \$ExeDir() returns folder where RSIGuard executable is located (same as \$sys(ExeFolder))
- \*\$InFile(NEEDLE,FILE) substitutes a "1" if the string NEEDLE appears in file FILE. Since v4.0.41, this test is case insensitive. Since 5.0.1, this test ignores excess spaces. NEEDLE can end in \* to match any line that starts with NEEDLE.
- \*IsKey(KEY) returns "1" if key is pressed. For example,  $$iskey(A)$  is 1 if the 'A' key is down. Special keys require codes. E.g. \$iskey(\$ch(17)) tells if the Control key is pressed. \$iskey(\$ch(13)) for Return, or \$iskey(\$ch(27) for ESC.
- \*SIsRunning(TITLEBARTEXT) substitutes the number of windows open that contain the specified title bar text (see example 5 below).
- \$event(event/data/FIELD) returns event name, data block, or field value from the last event (for use in 'event action')
- \*\$AppAtPoint([x],[y]) returns the name of the application under the screen coordinate x,y (or the mouse position if x  $\&$ y are omitted).
- \*SFindObj(OBJECTTEXT) looks for OBJECTTEXT in current window. If found, it returns the X,Y coordinates of the center of the text (e.g. for use with 'mouse absmove' command.
- \*\$FindImg(IMAGEFILE,curwnd/desktop,[TOLERANCE]) or
- \$FindImg(IMAGEFILE,rect,LEFT,TOP,RIGHT,BOTTOM,[TOLERANCE]) or

\$FindImg(IMAGEFILE,window,WINDOWNAME,[TOLERANCE]) – scans for occurrence of image IMAGEFILE (must be .bmp format) in the specified region of the screen. "curwnd" scans the foreground window, "desktop" scans the entire desktop across all monitors, "rect" scans the specified rectangle, and "window" searches the window of an application whose title contains WINDOWNAME. If found,  $$finding()$  returns the X,Y coordinates of the center of the image (e.g. for use with 'mouse absmove screen' command). Otherwise it returns 0. If TOLERANCE is not specified, search only matches if image appears exactly. If TOLERANCE is specified and greater than 0, pixels can be up to TOLERANCE distance apart and still "match". Distance is the linear distance of the RGB values in 3D space (i.e. ((R2-  $R1)^{2}$ +(G2-G1)<sup>2</sup>+(B2-B1)<sup>2</sup>)<sup>1/2</sup>. A reasonable value to address variation in different renderers might be 10, though experimentation may be necessary. Tolerance is available in v5.0.6f or later.

• \* \$BTFilter(FORMAT) – tells if a BreakTimer filter condition is true. If FORMAT is 1, the name of any active rule is shown. Otherwise, 0, 1, or 2, for no match, polite mode match, or BreakTimer disable match.

## **user information**

- \$i is replaced by the users RSIGuard ID#
- \$m is replaced by the users unique OES or RSIGuard GUID
- \$n is replaced by the name of the current user profile (e.g. Joe Smith)
- \$p is replaced by the profile subkey string for the current user (see the 'set' command below) (e.g. \_JOESMITH)
- $\text{S}$ u is replaced by the username of the currently logged in Windows user (e.g. jsmith)
- \$UserGroup(0/1) returns Windows user group (Windows only). If 0, returns local groups. If 1, global groups.
- \$UData(WorkSecs/MouseSecs/KbdSecs/WRSecsRemaining/IdleSecs/SecsSinceStartOfWork/SecsTilNextBreak) returns current values of DataLogger data for the specified field.
- \$Data(FIELDID,NUMDAYS,TOTALS) returns DataLogger data (like \$udata()) for a much wider selection of DataLogger fields. If NUMDAYS is omitted (or 0) then the current value of the field is returned. Otherwise, the returned value is for the preceding NUMDAYS (not including today). If TOTALS is omitted or 0, then the returned value is a weighted average based on a 5-day work schedule. If TOTALS is 1, then the returned value is the sum over the preceding NUMDAYS. The FIELDID is a 2-character ID. E.g. CD=Overall Break Compliance, CI=Microbreak Compliance, TH=Hours of activity. For other FIELDID values, please contact RSIGuard support.

## **version checking**

- \$r is replaced by the RSIGuard Edition/Version (e.g. RSIGuard Stretch Edition v3.0.37)
- \$v for MFC versions, returns the Windows version  $(95=4.0\,98=4.10\,ME=4.90\,NT3.51=3.51\,NT4.0=4.0\,2000=5.0$  $XP=5.1$ , Vista=6.0, Windows 7=6.1, Windows 8=6.2, see http://msdn.microsoft.com/enus/library/ms724832%28v=VS.85%29.aspx for complete list). For CPE versions, returns Mac OSX version followed by 'M' (e.g. 10.49M) or Windows version followed by 'W', or Linux version followed by 'G'.
- \$w for MFC versions, returns 0 if Windows platform is Win95/98/ME or 1 if Windows platform is WinNT/2000/XP. For CPE versions, returns '1' for Windows or 'M' for Mac OSX or 'L' for Linux.
- \$RedHat() returns the RHEL release (e.g. 6.1) (only works for RHEL installations)
- \$Framework() returns 'M' for MFC, 'C' for CP versions. (v4.0.26i and later)
- SEmbeddedHTML() returns true if the 'html open' command uses an embedded browser that supports  $\langle a \rangle$  tags with RSIScript allowed in the href value. Generally, this is supported on all recent versions of RSIGuard for Windows.

## **other commands**

- \$do(OP1,…,OPn) Performs OP1…OPn as commands. You can also separate multiple commands with semicolons.
- \$API(URL[,PREFIX[,POSTDATA]]) Returns the value returned by a GET request to URL. \$api(URL,PREFIX) requires that the return value of the GET request begin with PREFIX, and the value returned is content after the PREFIX. \$api(URL,PREFIX,POSTDATA) sends the request as a POST with the POSTDATA as the content. You can use \$api(foo.htm,"",data) to send data without a required prefix.
- \$Language() returns RSIGuard's 3 character code for RSIGuard's current language
- \$LanguageCode() returns RSIGuard's 2 character code for RSIGuard's current language
- \$LanguageName() returns RSIGuard's name for RSIGuard's current language xzx
- \$LanguageOSID(INDEX) returns Windows locale (0), current language (1), current UI language (2).
- \$Live() replaced with default URL for live content links
- SURLEnc(URL),  $\text{surface}$  (URL) encodes or decodes URL text (e.g. a space is encoded as %20).
- \$g is replaced with a randomly generated GUID.
- \$Registered() replaced with 0 if RSIGuard is unregistered, 1 if registered w/out stretches, 2 if fully registered.
- \*\$View(CONTENT,EXTENSION) view CONTENT with the default handler for specified EXTENSION.

### Example1: ask a user with the high willpower setting if they'd like to switch to medium willpower

\$if(\$equal(\$val(u\\$p\BreakTimer\WillpowerLevel),0),"\$do(msg text \$u you might want to switch to Medium willpower,msg send)") *This uses \$equal() to test if the current willpower setting is 0, which is the high-willpower setting. If so, it replaces the command line with the \$do() statement. Note that quotes are needed around \$do() since we don't want the \$do() preprocessing step to occur unless the condition is true. Alternately, the \$do statement could have called another script that uses the 'question' command to actually change the willpower setting.* 

Example 2: automatically register pre-selected users, and tell other users this is a trial

\$if(\$infile(\$u,s:\RSIGuard\userlist.txt),"\$do(register xacme1234)","\$do(msg text "Tell your supervisor if you want to use RSIGuard",msg send)")

*This uses \$infile() to test if a user's login name appears in a text file (s:\RSIGuard\userlist.txt in this example). If the name appears in the file, the user is registered with the "register xacme1234" command. Otherwise, they are allowed to continue but told to tell their supervisor if they wish to use RSIGuard.* 

#### Example 3: automatically determine who should run RSIGuard from a username list \$if(\$not(infile(\$u,s:\RSIGuard\userlist.txt)),"\$do(exit)")

*This uses \$infile() to test if a user's login name appears in a text file (s:\RSIGuard\userlist.txt in this example). If the name is not in the file, RSIGuard exits. This can be used to control who uses RSIGuard by scripting that all users run RSIGuard, but only those in the list will continue to run past the initial start up.* 

Example 4: disable ability to send Health Status Reports for people not in the Engineering department \$if(\$not(\$equal(\$val(u\\$p\Reports\Department),Engineering)),"\$do(set u\\$p\GeneralSetup\AccessSendHSR 0)") *This uses \$not(\$equal()) to test if user's Deparmtent isn't Engineering, & if not, disables ability to send Health Status Reports.* 

Example 5: if Microsoft Word is running, activate the window (i.e. bring to front), otherwise launch Microsoft Word \$if(\$IsRunning(Microsoft Word),activate wnd Microsoft Word,open winword.exe)

## **RSIScript Command Descriptions**

### **\*activate** – bring a specified window to the frontmost (activated) position

*Syntax options*:

activate wnd/firstwnd/showlist [WINDOWTITLE] [WINDOWCLASSNAME]

activate WINDOWNAME *(this form is deprecated and should no longer be used)* 

#### *Notes*:

This command allows you to bring a window/application to the foreground (e.g., to insure a 'type' command puts text in the right window). The WINDOWNAME is the name that appears in the Window Title bar. For example, to activate a Notepad Window with an untitled file, you'd use "activate wnd Untitled - Notepad". If there are multiple windows that match the window title, a popup screen appears to let you select which of the windows you want to activate. If instead you use the 'firstwnd' option, the first window in the list will automatically be activated (to prevent the popup screen). Windows also have internal "class names" that can be used to further specify which window to activate. If the 'showlist' option is specified, a list will be shown (in Excel) with the open windows, along with their class names, to help you craft a more precise 'activate wnd/firstwnd' command for the window you need activated.

### **\*addkckey** – create hotkeys

*Syntax options:* 

addkckey KEY ID CATEGORY OPTIONS NAME

*Notes:* 

This command allows you to create hotkeys. Using this command requires assistance from RSIGuard support. KEY is a binary mask for Ctrl/Alt/Shift/Win followed by the key's keycode (e.g. 101065 for Ctrl-Shift-A). A list of keycodes is shown in http://www.rsiguard.com/documents/help/DataLoggerAnalysis.pdf in the "Extended DataLogger Tools" section. ID is an internal ID (256=Single Click, 257=Double Click, 258=Triple Click, 259=Right Click, 260=Left DragLock, 270=Right DragLock, 271=Skip Next Click, 272=Middle Click, 273=Middle Drag Lock, 512=RSIGuard-To-Front, 513=Hide RSIGuard, 514=Take A Break Now, 515=Show ForgetMeNot Now, 516=Enable/Disable AutoClick, 32768 for any other hotkey). CATEGORY is the hotkey category (0=RSIGuard Function, 1=Launch Application, 2=Open File, 3=Open Web Page, 4=Type Text, 5=Insert Text File, 6=Run RSIScript File, 7=Do RSIScript Command, 8=Windows Operations). OPTIONS is the "argument" to the hotkey (use "" if no argument is needed). Name is the hotkey's name.

#### *Example:*

# add hotkey to run a script. KEY=1100070=Ctrl+Alt+F, ID=32768 (use this same ID for any non RSIGuard function) # CATEGORY=6=Run RSIScript File, OPTIONS=*the-file-to-run* NAME=*the descriptive name you want for the hotkey*  addkckey 1100070 32768 6 "S:\RSIGuardNetwork Scripts\Example.txt" "Run Example Script"

### **addprofile** – adds a new user profile

*Syntax options*:

addprofile PROFILENAME

*Notes*:

Adds a profile. Generally, this command should only be used in an automated user-setup process. It is not a recommended way to create new profiles.

### **\*\*admin** – enable/disable admin settings/menu access

*Syntax options*:

Admin 1/0

*Notes*:

This command is only accessible to scripts that originate from the OES.

## **alertset** – change RSIGuard settings and notify user of change

#### *Syntax options*:

alertset SETTING number/text VALUE (set the value of the RSIGuard setting specified by SETTING to VALUE)

*Notes*:

This command is identical to the 'set' command described below, except that, if the current value of SETTING is not already VALUE (i.e. the setting needs to be updated), the user will receive a message letting them know that the setting is being changed.

### **beep** – make a standard system sound

*Syntax options*:

beep

## **bfedit** – modify the list of BreakTimer filters

#### *Syntax options*:

bfedit add active/running disable/polite APPLICATION-TITLEBAR-TEXT bfedit delete APPLICATION-TITLEBAR-TEXT bfedit deleteall

*Notes*:

Commands to add and remove BreakTimer filters.

To add a filter, use a command like "bfedit add running disable PowerPoint Slide Show". The 'active' option means this filter applies when the application is the active foreground application. The 'running' option means this filter applies if the application is running at all. The 'disable' option means that while the condition (active or running) is true, the BreakTimer should be disabled. The 'polite' option means that while the condition is true, BreakTimer should be in polite mode (where a "Break Needed" button must be clicked to start the break). The application name corresponds to the text in the title-bar of the application window.

To delete a filter, you need only include a fragment of the application name for the filter you wish to delete. For example, you could use either "bfedit delete PowerPoint Slide Show" or "bfedit delete PowerP".

To delete the all BreakTimer filters, use "bfedit deleteall".

## **\*,\*\*changelanguage** – specify RSIGuard's display language

#### *Syntax options*:

changelanguage 3-CHAR-LANG-CODE – set RSIGuard's display language to the specified language

*Notes*:

Changes RSIGuard language and will normally restart RSIGuard automatically in the new language.

### **cli** – change special characters in RSIScript

*Syntax options*:

cli showchars – show the current special RSIScript characters

cli setchars ABCDEF

cli setchars %AA%BB%CC%DD%EE%FF

cli pop – restore the default characters

*Notes*:

By default, RSIScript has 6 default special characters used in processing: " $( )$ ; \$

This advanced command lets you replace those characters with the specified 6 characters. You can specify the characters directly, or as a url-encoded string. You should only use this command if you really know what you're doing!

*Examples*:

cli setchars  $\prod$ ;,^ cli setchars %24%25%20%22%28%27

## **\*crash** – crash RSIGuard

*Syntax options*:

#### crash *Notes*:

Used to test the crash information reporting system.

## **\*datafile** – perform operations related to DataLogger data files

*Syntax options*:

datafile merge SRCFILE1 SRCFILE2 DESTFILE

*Notes*:

Takes the data in SRCFILE1 and merges it into SRCFILE2, with the result going into DESTFILE.

### **discomfort** – notate where a user is experiencing discomfort for HSRs

#### *Syntax options*:

discomfort WristHand/NeckUpperBack/Shoulder/ElbowForearm/WristHand 1/0

*Notes*:

Tells RSIGuard to set discomfort points associated with the specified area to be set (1) or unset (0). This command is for use by third-party applications that wish to set HSR values.

### **doonce** – do a command once

*Syntax options*:

doonce Profile/User/Machine ID CMD

*Notes*:

Does RSIScript command CMD once within the context of Profile:RSIGuard-user-profile, User:user-login, or Machine. For example, "doonce User test001 msg text hello;msg send" will display "hello" the first time is is executed only.

### **\*ergocoach** – internal command to operate ErgoCoach functions

*Notes*:

Used internally by ErgoCoach features.

## **\*,\*\*event** – edit RSIGuard events

*Syntax options*:

event action/clear EVENTNAME RSISCRIPT-ACTION event fire EVENTNAME DATA

*Notes*:

Creates (event action) or clears (event clear) actions associated with RSIGuard events. 'event fire' triggers an event. DATA is in name-value-pair format (e.g. val1=5&val2=xyz).

Examples:

# notify the OES when new connections to wireless networks are created event add WiFiProfChange oes fwdevent

### **exit** – terminate RSIGuard

*Syntax options*:

exit

*Notes*:

Exits RSIGuard.

## **\*.\*\*factoryreset** – reset all RSIGuard settings to initial install state

*Syntax options*:

factoryreset

*Notes*:

This command deletes all settings and so should only be used if you wish to remove all previous settings changes.

## **fmnedit** – modify the list of ForgetMeNots

#### *Syntax options*:

fmnedit add FORGETMENOTMESSAGE fmnedit delete FORGETMENOTMESSAGEFRAGMENT fmnedit deleteall fmnedit addex DISPLAYFREQUENCY SOURCECHARACTER FORGETMENOTMESSAGE fmnedit deletefromsource SOURCECHARACTER

*Notes*:

Commands to add/remove ForgetMeNot messages. To add a message, use a command like "fmnedit add Remember to rest". You can add line-breaks by embedding <BR> within the message (e.g. 'fmnedit add

Remember<br>\*\*\*This<br>\*\*\*That'). This also cause messages to be drawn left-justified instead of centered. To delete a message, you need only include a fragment of the message you wish to delete. E.g., use either "fmnedit delete Remember to rest" or "fmnedit delete Remember" or "fmnedit delete to rest" to delete the message added in the example above. To delete the entire list of ForgetMeNots, use "fmnedit deleteall".

Two additional commands are normally not used by users but external 3rd party tools. 'fmnedit addex' allows you to add a ForgetMeNot but additionally specify the frequency of display (from 0 to 99, 0 means 0% chance of display, 99 means 99% chance of display, 30 is default value for 'fmnedit add'). It also lets you specify a source for the item. It defaults to 'U' with 'fmnedit add' (the U stands for User). But the source can be other things which allows you to use 'fmnedit deletefromsource'. 'fmnedit deletefromsource' lets you delete all strings from a particular source. 'S' and 'W' are used by the system.

## **fmnmsg** – pop up a ForgetMeNot style message

*Syntax options*:

fmnmsg MESSAGE

## **fset** – remotely control RSIGuard settings and specify data type

*Syntax options*:

fset SETTING number/text VALUE (set the value of the RSIGuard setting specified by SETTING to VALUE)

*Notes*:

Exactly like the 'set' command except the number/text argument lets you specify if the data should be stored as a number or a string.

## **html** – open an RSIGuard-based html browser

#### *Syntax options*:

html open/openx CAPTION 0/BUTTONTEXT WIDTH HEIGHT URL PREFIX – open a browser to PREFIX/URL html navigate URL – if a window is open, this browses to PREFIX/URL html close – close the browser window if open html caption – changes the caption in the open browser html resize WIDTH HEIGHT – change the size of the browser window

#### *Notes*:

Allows extended html browsing within RSIGuard. The 'html open' command CAPTION specifies the browser window caption. 'openx' removes the ability to cancel the window. 0/BUTTONTEXT means either place a close-browser button at the bottom of the window with the specified text, or if 0, don't show a close button. WIDTH & HEIGHT specify the window dimensions in pixels (-1 selects a default value based on screen size). PREFIX tells the left hand side of the URL (e.g. www.rsiguard.com) and the URL is the place within that prefix (e.g. index.htm). They are specified separately to prevent (if desired) browsing away from a specified domain. If \$embeddedHTML() returns 1, then within the html that is being browsed, you can create links of type "rsiguard:RSIScript". For example, if you have a link such as <a href="rsiguard:msg text hello;msg send">Say Hello</a>, then clicking on that link would display an RSIGuard message that says 'hello'. If the width or height is -1 in an "html resize" command, that dimension won't be resized.

### **\*insertfile** – insert the contents of the specified text file into the current application

*Syntax options*: insertfile FILENAME

*Notes*:

Inserts the text stored in the file FILENAME into the application with edit focus.

*Example*:

insertfile C:\My Documents\StandardEmail.txt

## **\*integrate** – command to integrate HR data from a database into RSIGuard reporting

*Syntax options:* 

Integrate enc/clr DATABASE

*Notes:* 

The 'integrate' command causes RSIGuard to search the database file for HR data for the logged in user, and to store the relevant data. The 'enc' option states that the database has been encoded. The 'clr' option states that the database is clear text. The format for the database is described in the section 1.9 of the RSIGuard Program Administrator's Guide.

## **\*log** – control the script log file

*Syntax options*:

log file FILENAME (specify a file to log script information to)

log error/info/msgs 1/0 (specify if errors/informational-messages/'msg log'-commands should be logged, default=1)

*Notes*:

The log file gets 3 kinds of messages. Error messages are added to the log file when a command in the script file is invalid or results in an error. Info messages are added by certain commands (e.g., the 'register' command logs when a user is first registered, and the 'set' command logs your changes to a user's setup). You can create your own messages and write them to the log file (or display them on the user's screen) with the 'msg' command.

*Example*:

 # define where to write the log file log file \\NETDRIVE\RSIGuard\log.txt # this next line specifies that error messages should be discarded and not written into the log file log error 0

### **oes** – make requests from the OES system

*Syntax options*:

oes api POSTDATA oes fwdevent

*Notes*:

This command is only available for use by the OES system.

## **\*,\*\*menuedit** – modify the list of Soft Menu Items

*Syntax options*:

 menuedit add SOURCECHARACTER MENUNUM INSERTPOSITION "MENUITEMTEXT" COMMAND menuedit deleteall

menuedit deletefromsource SOURCECHARACTER

*Notes*:

Commands to add and remove soft menu items. To add an item, use "menuedit add". The SOURCECHARACTER identifies the category of the menuitem for the purpose of deleting all items from a particular category (@ is reserved for custom RSIGuard installations). MENUNUM is 0 for Tools, 1 for Setup, 2 for Help. INSERTPOSITION tells where in the menu to put the item (1 is first, 2 is second, etc., and 0 means last item in menu). "menu deletefromsource" deletes all menu items in the specified category. "menu deleteall" deletes all soft menu items. Identical 'menuedit add' commands don't add duplicate entries, but any change (position, name, or command) will create duplicates – so using the SOURCECHARACTER as a menu ID for deletefromsource commands can be used to prevent duplicates.

#### *Example*:

 menuedit add G 0 0 "Visit RSIGuard Website" "open http://www.rsiguard.com" menuedit deletefromsource G (deletes only the above menu item and others created with a source character of 'G'

### **mode** – change an RSIGuard mode

*Syntax options*:

mode ui rsiguard/oesdesktop/quiet/silent mode edition stretch/callcenter

*Notes:* 

The "ui" option specifies RSIGuard's UI presentation. "RSIGuard" is the full user interface. "OESDesktop" shows the limited UI without BreakTimer, ForgetMeNots, AutoClick & KeyControl. "Quiet" also hides the UI in the system tray. "Silent" hides the UI entirely.

The "edition" option specifies whether or not RSIGuard is in regular "stretch edition" mode or "call center" mode.

### **\*mouse** – control mouse movement and clicking

#### *Syntax options*:

mouse click/dblclick/rtclick/ldown/lup/rdown/rup/mdown/mup mouse relmove delx dely mouse absmove client/screen xpos ypos mouse lefthanded 1/0/toggle

#### *Notes*:

The first usage line does mouse clicking. 'click' is a single left click. 'dblclick' is a double left click. 'rtclick' is a single right click. 'ldown' presses and holds down the left mouse button. 'lup' releases the left mouse button after an 'ldown'. 'mdown/mup' and 'rdown/rup' do the same for the middle and right buttons. 'mouse relmove' moves the mouse the distance specified from its current position. Distance is specified in screen pixels. 'mouse absmove' moves the mouse to an absolute position on the screen. If the third argument is 'client' then the coordinates are relative to the client area in the currently active window. If the third argument is 'screen' then the coordinates are relative to the upper left corner of the screen. 'mouse lefthanded' lets you change both Windows & RSIGuard's setting for left-handed operation to 1 (for lefthanded), 0 (for right-handed), or toggle (to change between the two).

#### *Example:*

mouse absmove client 100 200 – move cursor 100 pixels to right and 200 down from top left of current window mouse absmove screen \$findobj(Browse) – move cursor to the Browse button in current window mouse absmove screen \$findobj(c:\documents\printicon.bmp) – move cursor to print icon in current window

mouse click – click mouse (e.g. after doing a mouse absmove command)

# example to click on an icon, and if it's found, click on it (this could be assigned to a KeyControl DoCommand hotkey) setvar 1 \$findimg(c:\tmp\tmp.bmp);\$if(\$1,mouse absmove screen \$1;mouse click)

### **msg** – create messages that can be stored in the log file or displayed on a user's screen

#### *Syntax options*:

msg text TEXT (append TEXT to the current message buffer)

msg send (display the current message buffer on the user's screen and then clear the message buffer (i.e. 'msg clear') ) \*msg log (write the current message buffer to the log file (but don't reset the message buffer (see 'msg logclr/clear') ) \*msg log (write the current message buffer to the log file and then clear the message buffer)

msg clear (clear the message buffer. This only needs to be used between messages that are going only to the log file.)

#### *Notes*:

The 'msg' command allows you to format a message into a 'message buffer' for writing to the log file and/or displaying on a user's screen at startup time. You create a message by appending pieces of the message to the message buffer and then writing it to the log file ('msg log') or sending it to the user's screen ('msg send'). Sending the message to the user's screen with 'msg send' also clears the message buffer (in preparation for creating your next message). (The only reason you need to explicitly write 'msg clear' between commands that you write to the log file is that if you want to send a message to both the log file and the user's screen, you build the message buffer, then call 'msg log' then 'msg clear'. If 'msg log' also cleared the message buffer, you'd have to rebuild the message twice to send it both places.)

#### *Example 1:*

 msg text "Hello, \$n" msg send msg text The current time is \$datestr() msg send

### *Example 2*:

 msg text User \$n logged in at \$datestr() log msgs msg clear msg text User's break-enabled state is \$val(u\\$p\BreakTimer\Enabled,1) log msgs msg clear

### **nop** – performs no function. A placeholder that can be useful in certain places.

*Syntax options*:

nop

*Notes*:

Do nothing. Can be used, e.g. in conditional statement, to indicate that nothing should be done for a conditional result.

### **noerr** – performs a command without reporting errors

*Syntax options*:

noerr RSIScriptCommand

*Notes*:

Allows you to execute commands that don't report errors if the commands fail or don't exist (e.g. if you use a command that requires a later version of RSIGuard).

### **\*\*notice** – show a balloon-help-type window that can trigger an RSIScript

#### *Syntax options*:

notice msg BORDER-COLOR TIMEOUT/auto TITLE MESSAGE RSISCRIPT notice msgtimeoutcmd RSISCRIPT notice width/height [DIMENSION] – select an alternative width/height to the default (if omitted, use default) notice logo noshow/center [FADELEVEL]/topleft – determine if organization logo should appear and where notice iconcmd sticky/once CMD – associate an RSIScript command with a click on the RSIGuard system tray icon notice iconcmd clear – clears the association created by a "notice iconcmd sticky/once" command notice iconmsg MSG – associate a message to show when mouse pauses over system tray icon, and cause icon to blink notice winstyle 1/0 – if 1, forces RSIGuard to use Windows style notifications (Windows only, limited functionality)

*Notes:* 

This command is only available for OES scripts. BORDER-COLOR uses HTML format (e.g. FFFFFF for white). Timeout is in seconds – a 0 means never timeout, 'auto' means RSIGuard selects a reasonable timeout. "notice logo" determines where logo goes. If logo is 24-bit, then FADELEVEL sets fade percentage for centered logo (range 5-100). Notice iconcmd & iconmsg allow you to change the behavior of the system tray icon. To clear an iconmsg, use the command "notice iconmsg –". "Sticky iconcmd's" work for multiple clicks, "Once iconcmd's" are cleared after clicking. "notice msgtimeoutcmd" lets you define a command that is executed if the subsequent "notice msg" times out.

### **\*open** – open a file, folder, application or webpage

*Syntax options*:

 open FILENAME open FOLDER open APPLICATION COMMANDOPTIONS open WEBPAGE

*Notes*:

Open specified item. In a restricted script, this is limited to opening Remedy Interactive webpages.

*Example*:

#open c:\My Documents\phonelist.txt in default editor for .txt files open "c:\My Documents\phonelist.txt"

#open c:\My Documents folder in default file browser (e.g. Explorer on Windows) open "c:\My Documents"

#open Notepad application open notepad.exe

#open c:\My Documents\phonelist.txt in Notepad open notepad.exe "c:\My Documents\phonelist.txt"

#open http://www.rsiguard.com website in default browser open http://www.rsiguard.com

## **\*printf** – output text to console (Unix/Linux only)

*Syntax options*:

printf MESSAGE

### **processmsgs** – allow threaded operations to occur

*Syntax options*:

processmsgs

*Notes*:

This technical command is generally only used by Remedy Interactive or software engineers to allow certain script operations to happen in parallel with other RSIGuard operations.

### **queryset** – ask user for the value of a setting

#### *Syntax options*:

 queryset SETTING [validate EXPR] [caption CAPTION] number/text PROMPT (ask user for the value of SETTING) queryset SETTING [validate EXPR] [caption CAPTION] number/text PROMPT VAL1 … VAL-N (give N choices)

*Notes*:

This command is like the 'set' command described above, except that here the user provides the value for the setting. If values are given, then instead of a freeform dialog, a combobox with the provided options is shown to the user. If "validate" is specified, OK box is greyed until EXPR is true. EXPR should be surrounded by  $\{\}\}$  and the currently entered value will replace \$!\$. For example, to test if the entered value is 8 characters, EXPR would equal {{\$equal(\$len(\$!\$),8)}}. Be careful with "validate" – if you specify an EXPR that can't be met, the window can't be closed without killing the RSIGuard process (e.g. from Task Manager, or by logging out).

#### *Example*:

queryset m\RSIGuard\DataFolder text "Enter the network path for the data folder:" queryset m\RSIGuard\DataFolder text "Enter the network path for the data folder:" "S:\Group1\Data" "S:\Group2\Data" queryset m\Custom\Value number "How many different computers do you use?" queryset u\GeneralSetup\EmployeeID validate {{\$and(\$equal(\$len(\$!\$),8),\$isdigits(\$!\$))}} text "Enter 8 digit EEID"

#survey example with results written to text file

log file S:\Network\Survey.txt

queryset u\SurveyQuery\Response text "What is your level of satisfaction?" High Moderate Low

#save response to log file

msg text User \$u satisfaction level is: \$val(u\SurveyQuery\Response)

msg logclr

queryset u\SurveyQuery\Response text "In a few words, why did you answer \$val(u\SurveyQuery\Response)?"

#save response to log file

msg text User \$u explanation is: \$val(u\SurveyQuery\Response)

msg logclr

#survey that compares estimated work time with measured computer usage, and writes results to text file queryset u\SurveyQuery\Response validate {{\$between(0.1,\$!\$,99)}} number "How many hours/week do you work?" #note user's work estimate as well as measured usage

msg text User \$u's perceived weekly hours:\$val(u\SurveyQuery\Response) vs. actual weekly hours:\$data(TH,7,1) msg logclr

## **question** – ask the user a question, and execute a command based on the answer

#### *Syntax options*:

 question prompt PROMPT (sets the question to be asked) question caption CAPTION (sets the caption of the popup window) question answer ANSWER (adds another possible answer to question) question ask CMD1 [CMD2…] (asks the question and executes associated command(s)). Question text is centered. question askl CMD1 [CMD2...] (asks the question and executes associated command(s)). Question text is left-justified.

#### *Notes*:

Allows conditional execution of a command based on a user's answer to a question. Up to 5 answers can be given, and the number of specified CMDs in the "question ask" command must correspond to the number of "question answer \*" commands issued. Using \n in the PROMPT creates a line-break.

#### *Example*:

question prompt Which division are you in? question answer "Laser research" question answer "Materials processing" question answer "Data analysis" question ask "read c:\laser.txt" "read c:\materials.txt" "read http://www.acme.com/analysis.txt"

question prompt Visit which website? question caption Website Decision… question answer "RSIGuard" question answer "Google" question ask "open http://www.rsiguard.com" "open http://www.google.com"

question prompt Thank you for using RSIGuard.\n\nPlease specify your office location? question caption Location question answer California question answer New York question ask "msg text The Helpdesk is at x1234;msg send" "msg text The Helpdesk is at x5678;msg send"

#### #survey

log file S:\Network\Survey.txt msg text "User \$u selected: " question prompt What's your favorite color? question caption Color Survey question answer Red question answer Green question answer Blue question ask "msg text Red" "msg text Green" "msg text Blue" msg logclr

### **read** – execute a script file

#### *Syntax options*:

read FILESPEC (process script file at FILESPEC)

*Notes*:

Execute commands in a script file. Calls into script files can be nested arbitrarily deeply. FILESPEC can be either a local filename, a network filename, or an http:// based URL. Not available to insecure scripts. OES scripts can only execute scripts from trusted websites.

#### *Example*:

 read c:\RSIGuard Scripts\doit.txt read http://www.yourcompany.com/rsiscripts/doit.txt

### **refresh** – refresh the user interface state (buttons, menus, etc.)

*Syntax options*:

refresh

*Notes*:

After some script commands (e.g. set), the user interface may need to be updated. For example, if you enable/disable a menu item or if you turn AutoClick/BreakTimer/ForgetMeNots on/off, the user-interface must be updated to reflect this. Use the refresh command after such operations so that the user interface is immediately updated.

### **register** – register RSIGuard using a specified registration code

*Syntax options*:

register REGISTRATIONCODE (registers user if they are not currently registered)

*Notes*:

If users run RSIGuard by loading RSIGuard off the server every time they start up, then only the copy of RSIGuard on the server needs to be registered with a registration code (and thus you don't need to use this command). However, if each user is installing RSIGuard on their personal machine, each copy of RSIGuard must be individually registered. This command allows the registration process to be automated. If a user is not yet registered, then this command will register their copy using REGISTRATIONCODE (assuming it is a valid registration code). If the registration code starts with 'x', then internet access is required to successfully complete the registration process. 'register 0' unregisters a copy of RSIGuard.

#### *Example*:

register xacme1234

### **\*restart** – restarts RSIGuard

*Syntax options*:

restart

*Notes*:

Exits RSIGuard and restarts (saving all temporary data and performing and extended form of the refresh command).

## **return** – stop execution of a script

*Syntax options*:

return

*Notes*:

Generally used in a conditional statement (\$if) to terminate processing of a script if a specified condition exists. If running in a nested script, execution in parent script continues.

## **schedule** – specify a command to execute at a particular time

*Syntax options*:

schedule [id ID] in SECONDS CMD schedule [id ID] at HHMMSS CMD schedule [id ID] atstamp TIMESTAMP CMD schedule [id ID] while CONDITION each PERIOD max MAXREPETITIONS CMD schedule stop IDPREFIX schedule show

*Notes:* 

Queue commands for later execution. An optional ID can be assigned to any queued command.

The command CMD will execute at the specified delay. Up to 24 commands can be queued at once.

 "schedule in" lets you specify a number of seconds that should pass before executing the command. "schedule at" lets you specify a time within 24 hours when the command should execute (e.g. 164000 would be at 4:40PM). If the time specified has passed, the event is scheduled for the following day. "schedule atstamp" lets you specify the a timestamp (roughly seconds since 1/1/70) at which the command should execute (but the event time must be between now and 24 hours from now).

 "schedule while" lets you set a command to repeatedly occur while the condition is true (generally must be wrapped in {{}} to delay processing). The command repeats each PERIOD seconds until either the CONDITION is false, or the command has repeated MAXREPETITIONS times.

 "schedule stop" will stop any queued commands with an ID that starts with IDPREFIX. If IDPREFIX is omitted, then all scheduled commands are stopped.

"schedule show" will show a popup list of any scheduled events.

Note that scheduled commands that don't execute before RSIGuard is restarted will execute after restart.

### **\*\*sendconfig / senddata** – transmit configuration and DataLogger data to OES database

*Notes:* 

These commands are only for use by the OES to request data from RSIGuard.

### **sendhsr** – trigger the submission of a health status report

*Syntax options*:

sendhsr query/noquery//asktostart

*Notes*:

The 'sendhsr' command causes RSIGuard to trigger the submission of a Status Report to a previously configured location. 'sendhsr noquery' causes the most recent set of discomfort survey responses to be submitted (even though survey responses may be old or may never have been set). 'sendhsr query' triggers a new discomfort survey window to appear and submits the survey information. 'sendhsr query' is equivalent to a "Health Status Report" (HSR). 'sendhsr asktostart' asks the user if they want to submit an HSR, and if so, begins an HSR survey.

## **set** – remotely control RSIGuard settings

*Syntax options*:

set SETTING VALUE (set the value of the RSIGuard setting specified by SETTING to VALUE)

*Notes*:

This command lets you control user settings remotely. You specify the setting you wish to change with "SETTING" and what you want to set it to with "VALUE". Each setting that appears in the RSIGuard Settings Dialog (and several others) can be specified with the SETTING argument. The key is to understand how SETTING is specified. Each RSIGuard setting has a location within the registry, and SETTING must correspond to that location.

All changeable settings are stored either in HKEY\_LOCAL\_MACHINE\Software\RSIGuard\Settings or HKEY\_CURRENT\_USER\Software\RSIGuard\Settings. The SETTING identifier begins with a m\ for the HKEY\_LOCAL\_MACHINE settings (i.e. m for machine-based settings) and u\ for the HKEY\_CURRENT\_USER settings (i.e. user-based settings). The rest of the string is the rest of the registry path to the setting. For example, the organization name is stored in HKEY\_LOCAL\_MACHINE\Software\RSIGuard\Settings\RSIGuard\OrganizationName, so the SETTING identifier is m\RSIGuard\OrganizationName. To change it, you could use: set m\RSIGuard\OrganizationName ACME Inc.

Because most (but not all) HKEY\_CURRENT\_USER settings are specific to a particular profile, you must also specify the profile you wish to change. Often in a startup file, however, you don't know the profile – in other words, you want multiple users to use the same startup script and have it affect their current profile. You can specify the current profile with the \$p substitution (see pre-processing section). For example, to enable the BreakTimer for the current user/profile, you could use the command:

set u\\$p\BreakTimer\Enabled 1

Note that for boolean settings (settings than can only be true or false), you use 1 for true and 0 for false.

You could also create a command that only changes the setting for a particular profile. For example: set u\ JohnSmith\BreakTimer\Enabled 1

The 'set' command is powerful in that it lets you arbitrarily write into a user's profile. There is no checking that the setting you are trying to change is a valid setting or that you are not changing an inappropriate setting. For example, if you misspell something in SETTING, you will create a new (probably irrelevant) setting. If you were to arbitrarily change a setting like "the number of user profiles on this PC", you would likely damage the integrity of the user profiles on the PC. Please feel free to contact RSIGuard Software directly at (831)421-0139 if you would like assistance with your particular application.

*Examples*:

 # specify where all users's usage data should be stored set m\RSIGuard\DataFolder \\NETDRIVE\RSIGuard\Data

 # specify where Health Status Reports should be filed set m\RSIGuard\ReportFilingLocation \*N:\\NETDRIVE\RSIGuard\HSR

 # specify your organization's name set m\RSIGuard\OrganizationName Acme, Inc.

 # This changes the minimum time between breaks for the current profile to 15 minutes set u\\$p\BreakTimer\MinInterBreakTime 15 set u\\$p\BreakTimer\MinInterBreakTimeEnabled 1

 # This disables access to the ForgetMeNots settings from the user interface set u\GeneralSetup\AccessFMN 0

### **\*setenv** – set an environment variable

*Syntax options*:

setenv ENVIRONMENT-VARIABLE [VALUE]

*Notes*:

This command sets a system environment variable. The value of environment variables can be accessed with \$env()

*Example*:

setenv RSI\_DEPARTMENT\_CODE 3

setenv RSI\_DEPARTMENT \$plus(\$env(RSI\_DEPARTMENT\_CODE),1) #increment variable

### **setvar** – creates an alias for a string to be used elsewhere in script

*Syntax options*:

setvar 1-9 VALUE

*Notes*:

Defines 1 of 9 string variables that can be substituted in subsequent commands by a '\$' followed by the variable number. *Example*:

 setvar 1 \\networkdrive\rsiguard set m\RSIGuard\DataFolder \$1\data set m\RSIGuard\StartupFile \$1\scripts\startup.txt set m\RSIGuard\NewUserScript \$1\scripts\newuser.txt

## **speak** – speaks text using Text-To-Speech (TTS) engine

*Syntax options*:

speak text TEXT-TO-SPEAK (*speak the specified text*) speak selected (*speak the text in the copy buffer*) speak stop (*stop speaking* )

*Notes*:

Available only in RSIGuard for Windows, English version. Command is ignored for other platforms.

## **\*,\*\*stretchedit** – edits the video rotation list for BreakTimer breaks

*Syntax options*:

stretchedit add end/rand/IDX YTVID ID sit/stand/prone/na [POSSIBLE ADD'L FIELDS] stretchedit add end/rand/IDX YTCHAN USER latest/random/loop MAXLEN *stretchedit delete ytchan CHANNAME (delete all occurrences of CHANNAME) stretchedit delete ytvid VIDEOID (delete all occurrences of VIDEOID) stretchedit delete builtin INDEX (delete a builtin stretch video by it's #) stretchedit delete item INDEX (delete the n'th entry in the stretch rotation)* 

*Notes*:

Adds or deletes items from the video rotation list (as shown in the stretches tab of the RSIGuard settings).

## **\*type** – type specified text

*Syntax options*:

type TEXT

#### *Notes*:

Types specified text as if you typed it from the keyboard. The following special keypresses can be created: <CTRL>, <SHIFT> or <ALT> for modified keys (e.g. to do Ctrl-Alt Y, use <CTRL<ALTy>>. For Shift, just use the capital letter, (e.g. for Ctrl-Shift-Y use <CTRLY>). You can also use <TAB>, <ENTER>, <BACKSPACE>, <UP>, <DOWN>, <LEFT>, <RIGHT>, <ESC>, <PAGEUP>, <PAGEDOWN>, <HOME>, <END>, <INSERT>, <DELETE>, <SCROLLLOCK>, <PAUSE>, <WINKEY>, <RIGHTCLICKKEY>, <BREAK>,<LESSTHAN>, <GREATERTHAN>, <F1> through <F12>.

*Example*:

#### type This is a test<ENTER>

 // these next two lines would start an email, fill in the fields and send it (using an already running Outlook session) open "C:\Program Files\Outlook Express\MSIMN.EXE"

type <CTRLn>info@rsiguard.com<TAB><TAB><TAB>Hi<TAB>Joe,<ENTER>Hi.<ENTER><CTRL<ENTER>>

### **\*uninstall** – uninstall RSIGuard

*Syntax options*:

uninstall VERIFY/NOVERIFY

*Notes*:

Causes RSIGuard to be uninstalled from the computer. If VERIFY is specified, the user is asked to confirm uninstallation. If NOVERIFY, then uninstall proceeds immediately.

## **\*update** – change folder for DataLogger or Profile data storage and copy data to new folder

*Syntax options*:

#### update datafolder/profilefolder NEWFOLDER

*Notes*:

Change where RSIGuard stores DataLogger data or settings data (i.e. roaming profile). This setting could be changed with the 'set' command, but this command also copies the current data to the new location, providing a mechanism for a seamless transfer of storage location (whereas the set command would just change where data was written in the future).

*Example*:

 update datafolder S:\NetDrive\RSIGuard\Data update profilefolder \\svr010\NetDrive\RSIGuard\Data

### **validate** – ask user if script may take control of computer (i.e. use privileged commands)

*Syntax options*:

validate

*Notes*:

Prompts user with warning message that script is attempting to gain full access to the computer. More precisely, it means the script wants to use privileged commands (commands marked with an \* in this document). Warns user not to continue unless they trust the script and know the source of the script. This command can't be used by scripts that are sent to RSIGuard via the OES.

### **wait** – wait specified time before continuing to run script

*Syntax options*:

wait SECONDS [while CONDITION]

#### *Notes*:

Pauses execution of the script file for the specified number of seconds (within a range of 0.1 to 60 seconds). If the optional 'while' clause is specified, then execution is paused for SECONDS while the CONDITION remains true. This is useful for waiting only as long as is necessary to continue processing. For example, if you have a script that launches a web page, and you need to wait for the web page to load before you continue processing, you could have a while clause that waits for the foreground window to be the appropriate page.

#### *Example*:

wait 5 (wait 5 seconds) wait 1.5 (wait 1 and a half seconds)

#login into ACME website, #open login page open http://www.fake-acme-website.com/login #wait up to 10 seconds for "ACME Login" website to load wait 10 while  $\{\$not\$  (\$foreground(ACME Login))}} #even though webpage title is there, it could be a moment before the page is rendered and ready for typing wait 1 #tab to username field, type username, tab to password field, type password and enter to log in type <tab>myusername<tab>mypassword<enter>

### **while** – process a command while an expression is true (loop)

#### *Syntax options*:

while EXPRESSION COMMAND

#### *Notes*:

Perform COMMAND until EXPRESSION is false (equal to 0). The expression must be pre-processor escaped or it will only be evaluated once. If the COMMAND is more than 1 command, it must be an escaped \$do().

#### *Example*:

 # this example calls loop.txt with general variable \$1 set to 5, 4, 3, 2, and 1 setvar 1 5 while {{\$greaterthan(\$1,0)}} read loop.txt # this example displays the numbers 5 down to 1

setvar 1 5

while  $\{\{\$green{geut}(\$1,0)\}\} \{\{\$do(setvar 1 \$minus \$1,1);\} \text{msg text \$1, msg send})\}\}\$ 

### **window** – control aspects of the main RSIGuard display window

#### *Syntax options*:

window hide/show/center window alwaysontop/strainbars/autohidebuttons/showtimes 1/0 window next

#### *Notes*:

Affect the display of the main window. "Window Hide" and "Window Show" cause the main window to either hide in the system tray or be visible on the screen. "Window Center" forces the window to be visible and appear at the center of the screen. "Window AlwaysOnTop" sets if the display window should always be on top of other windows. "Windows StrainBar" sets if the strain indicators should be shown in the main display. "Windows AutoHideButtons" sets if the main control buttons should automatically hide when the mouse is not over the RSIGuard window. "Windows ShowTimes" sets if the work times (e.g. time since last break, time to next break, etc.) should appear in the main window. The "windows next" command is similar to Alt-Tab – it cycles focus to the next window in the windows stack.

#### Examples:

 window hide (hide the main RSIGuard window) window strainbars 1 (show the strainbars)

# **wizard** – launch the RSIGuard startup wizard

*Syntax options*:

wizard

*Notes*:

This command is used when RSIGuard has been in a silent mode and is being activated – thus it is useful to have users go through the setup wizard.